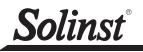

# **DataGrabber<sup>™</sup>5 Instructions**

More Info | Instructions | Get Quote

#### For use with Model 3001/3002/3250/3500

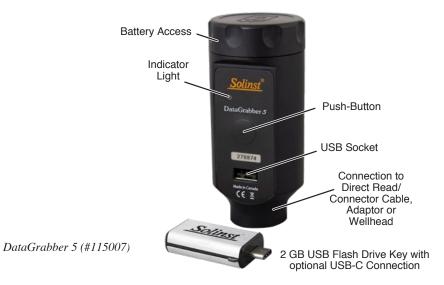

#### **Compatibility Notes:**

The DataGrabber 5 is compatible with the Levelogger 5 Series of dataloggers, LevelVent 5 and AquaVent 5, as well as Levelogger Edge and Gold Series dataloggers, LevelVent and AquaVent using their most recent firmware versions.

Firmware can be updated in older DataGrabber units to be compatible with these Solinst dataloggers. The DataGrabber must have firmware version 2.000 or higher to allow a firmware upgrade. Contact Solinst if you have a firmware version lower than 2.000.

The DataGrabber firmware version can be found inside the battery compartment.

To update the firmware in your DataGrabber, go to the Solinst website at: https://www.solinst.com/downloads/

# **Operating Principles**

The DataGrabber 5 allows direct transfer of data from a Solinst datalogger to a USB flash drive key. All data in the memory is copied. The transfer does not interrupt a running datalogger. The data in memory is not erased.

The data is saved as an .xle file on the USB memory device, which can be opened using Levelogger Software on your PC.

# DataGrabber 5 Battery

The DataGrabber uses one 9V replaceable alkaline or lithium battery.

To install or replace the 9V battery:

- 1. Unscrew the top cap of the DataGrabber.
- 2. Remove the old battery if required.
- 3. Ensure proper polarity and insert the new battery.
- 4. Screw the top cap firmly back onto the housing.

## DataGrabber 5 Indicator Light

When the button is pushed and held for two seconds, the unit turns on and a self-test is performed:

- Green light indicates everything is okay.
- Red light flashing indicates battery needs replacing.
- Yellow light flashing indicates that the datalogger is not connected.
- Fuchsia light flashing indicates that the USB device is not connected (flashes for 1 minute).
- Solid red light (for five seconds) indicates the unit is automatically powering down.

If the datalogger and USB device are properly connected:

- Blue light flashing indicates that the data is being transferred.
- Green light indicates that the data transfer was successful.
- Red light indicates there was insufficient space on the USB drive for all data logs. Flashes again as the transfer is aborted.

**Note:** If you are getting a red light, and you think the USB flash drive should have room, try using a different USB flash drive to help pinpoint the issue.

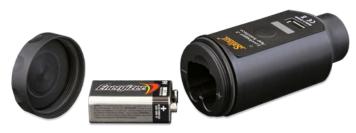

DataGrabber Battery

<sup>™</sup>DataGrabber is a trademark of Solinst Canada Ltd. ® Solinst and Levelogger are registered trademarks of Solinst Canada Ltd.

High Quality Groundwater and Surface Water Monitoring Instrumentation

## **Operating Instructions**

1. Connect the DataGrabber 5 to your datalogger:

- a) Connect to your Levelogger or Rainlogger in one of two ways:
  - Thread the DataGrabber onto the top end of a deployed L5 Direct Read Cable.
  - Thread or slip the Levelogger into an L5 Threaded or Slipfit Adaptor and thread the Levelogger 5 App Interface into the other connection.

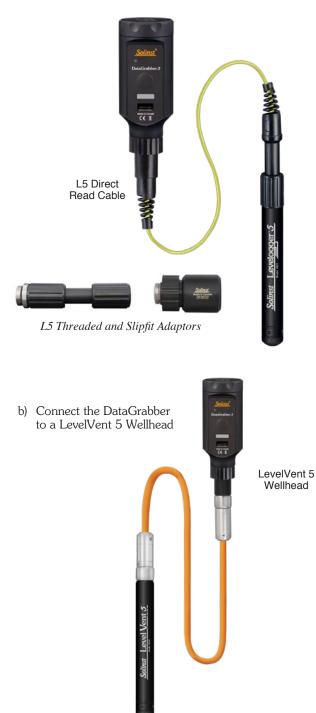

c) Connect the DataGrabber to your AquaVent 5 Wellhead using a DataGrabber Connector Cable.

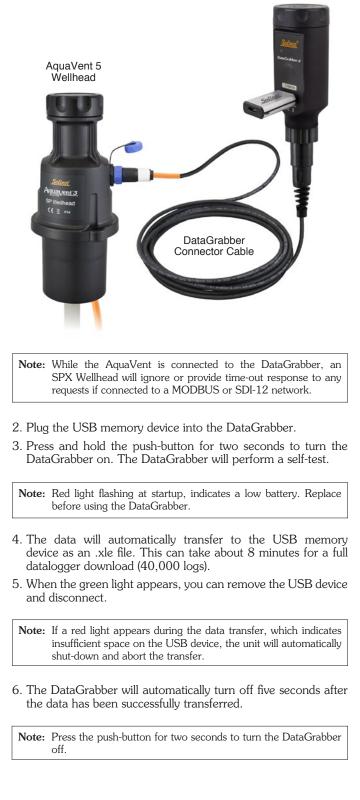

Solinst DataGrabber uses the real-time operating system: <a href="https://www.systemsteing.com">FreeRTOS.org</a>

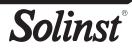